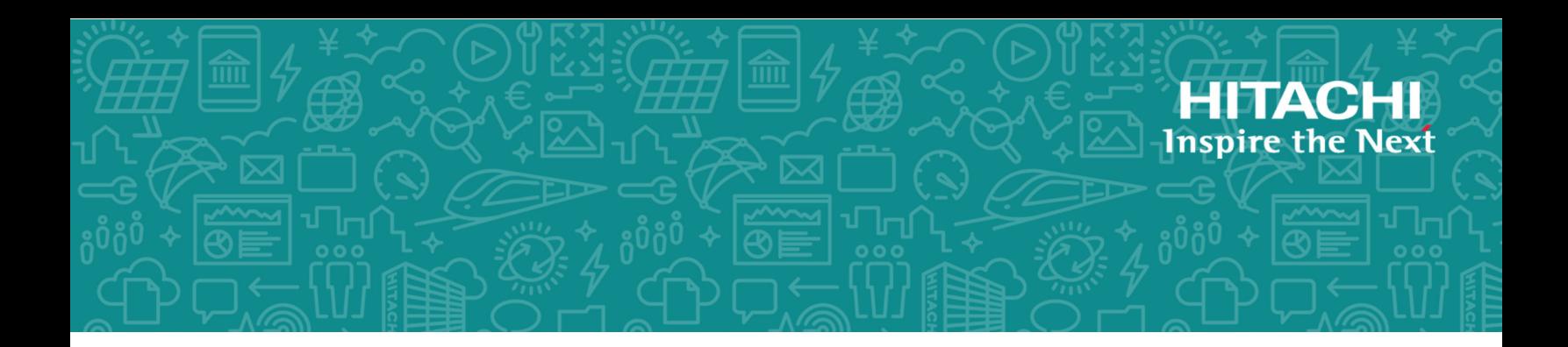

# **Hitachi Unified Compute Platform (UCP) Advisor**

**2.7.0**

# Preinstallation Requirements and Configuration Guide

Hitachi Unified Compute Platform (UCP) Advisor software provides features that automate and simplify deployment and management of the following appliances: UCP converged infrastructure (CI), UCP hyperconverged (HC), UCP rack scale (RS), UCP 2000, UCP 4000, and logical UCP.

© 2017, 2018 Hitachi, Ltd. All rights reserved.

No part of this publication may be reproduced or transmitted in any form or by any means, electronic or mechanical, including copying and recording, or stored in a database or retrieval system for commercial purposes without the express written permission of Hitachi, Ltd., or Hitachi Vantara Corporation (collectively "Hitachi"). Licensee may make copies of the Materials provided that any such copy is: (i) created as an essential step in utilization of the Software as licensed and is used in no other manner; or (ii) used for archival purposes. Licensee may not make any other copies of the Materials. "Materials" mean text, data, photographs, graphics, audio, video and documents.

Hitachi reserves the right to make changes to this Material at any time without notice and assumes no responsibility for its use. The Materials contain the most current information available at the time of publication.

Some of the features described in the Materials might not be currently available. Refer to the most recent product announcement for information about feature and product availability, or contact Hitachi Vantara Corporation at [https://support.hitachivantara.com/en\\_us/contact](https://support.hitachivantara.com/en_us/contact-us.html)[us.html.](https://support.hitachivantara.com/en_us/contact-us.html)

**Notice:** Hitachi products and services can be ordered only under the terms and conditions of the applicable Hitachi agreements. The use of Hitachi products is governed by the terms of your agreements with Hitachi Vantara Corporation.

By using this software, you agree that you are responsible for:

- **1.** Acquiring the relevant consents as may be required under local privacy laws or otherwise from authorized employees and other individuals; and
- **2.** Verifying that your data continues to be held, retrieved, deleted, or otherwise processed in accordance with relevant laws.

Hitachi is a registered trademark of Hitachi, Ltd., in the United States and other countries.

All other trademarks, service marks, and company names in this document or website are properties of their respective owners.

# **Contents**

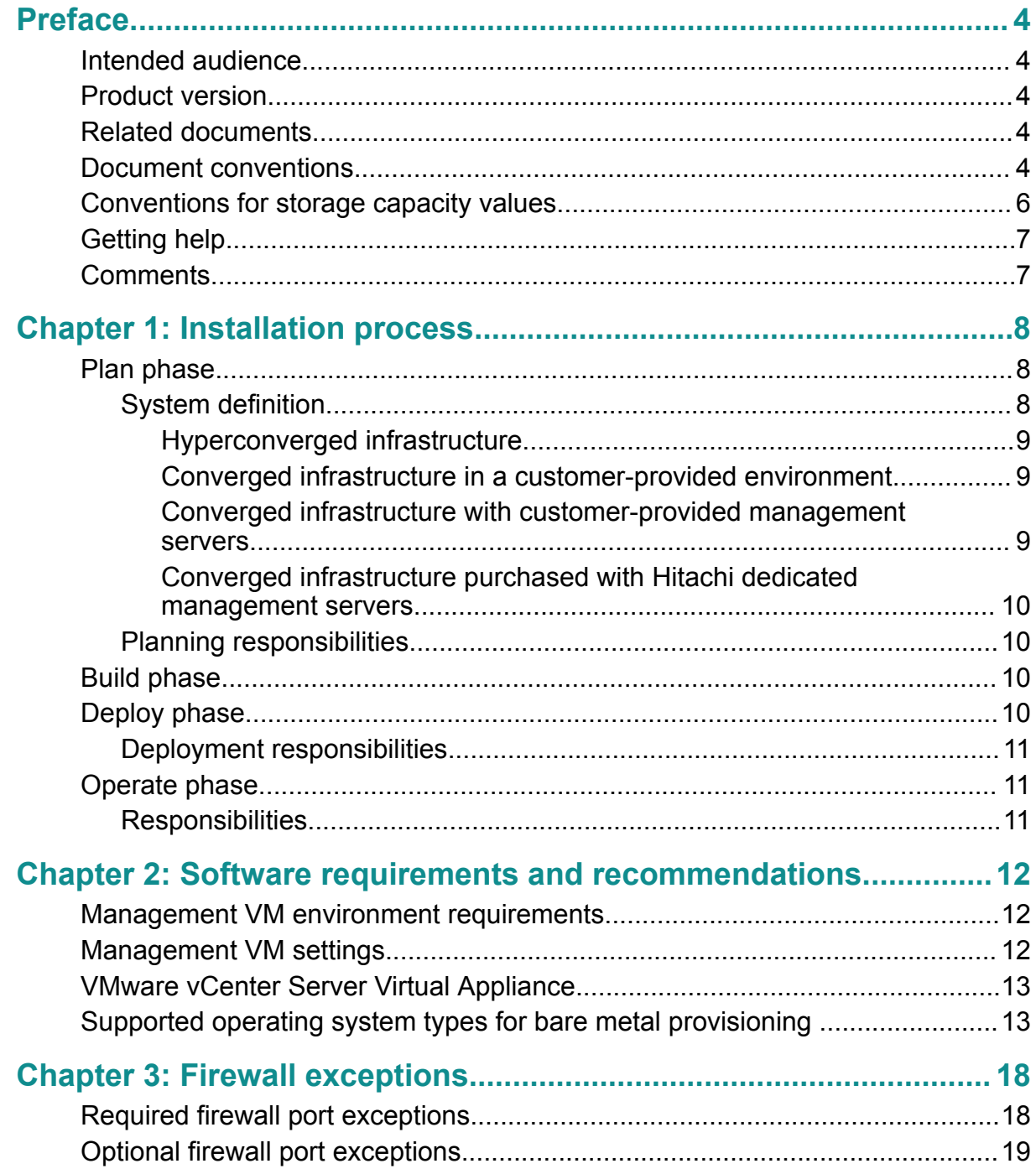

# <span id="page-3-0"></span>**Preface**

Hitachi Unified Compute Platform (UCP) Advisor software provides features that automate and simplify deployment and management of the following appliances: UCP converged infrastructure (CI), UCP hyperconverged (HC), UCP rack scale (RS), UCP 2000, UCP 4000, and logical UCP.

This guide provides specifications and requirements needed to plan and prepare for a Hitachi UCP Advisor installation.

## **Intended audience**

This guide is intended for UCP system administrators and Hitachi representatives who are involved in installing and configuring UCP Advisor. Administrators should have storage, networking, server, VMware vCenter, and virtualization experience.

## **Product version**

This document revision applies to UCP Advisor v2.7.0 or later.

# **Related documents**

This section identifies other documents useful in the installation and administration of UCP Advisor:

- *Hitachi Unified Compute Platform (UCP) Advisor Preinstallation Requirements and* Configuration Guide, MK-92UCP104
- *Hitachi Unified Compute Platform (UCP) Advisor Administration Guide, MK-92UCP102*
- *Hitachi Unified Compute Platform (UCP) Advisor v2.7.0 Release Notes, RN-92UCP099*

Access product documentation here: [https://knowledge.hitachivantara.com/Documents/](https://knowledge.hitachivantara.com/Documents/Converged/UCP_Advisor) [Converged/UCP\\_Advisor.](https://knowledge.hitachivantara.com/Documents/Converged/UCP_Advisor)

## **Document conventions**

This document uses the following typographic conventions:

Preface

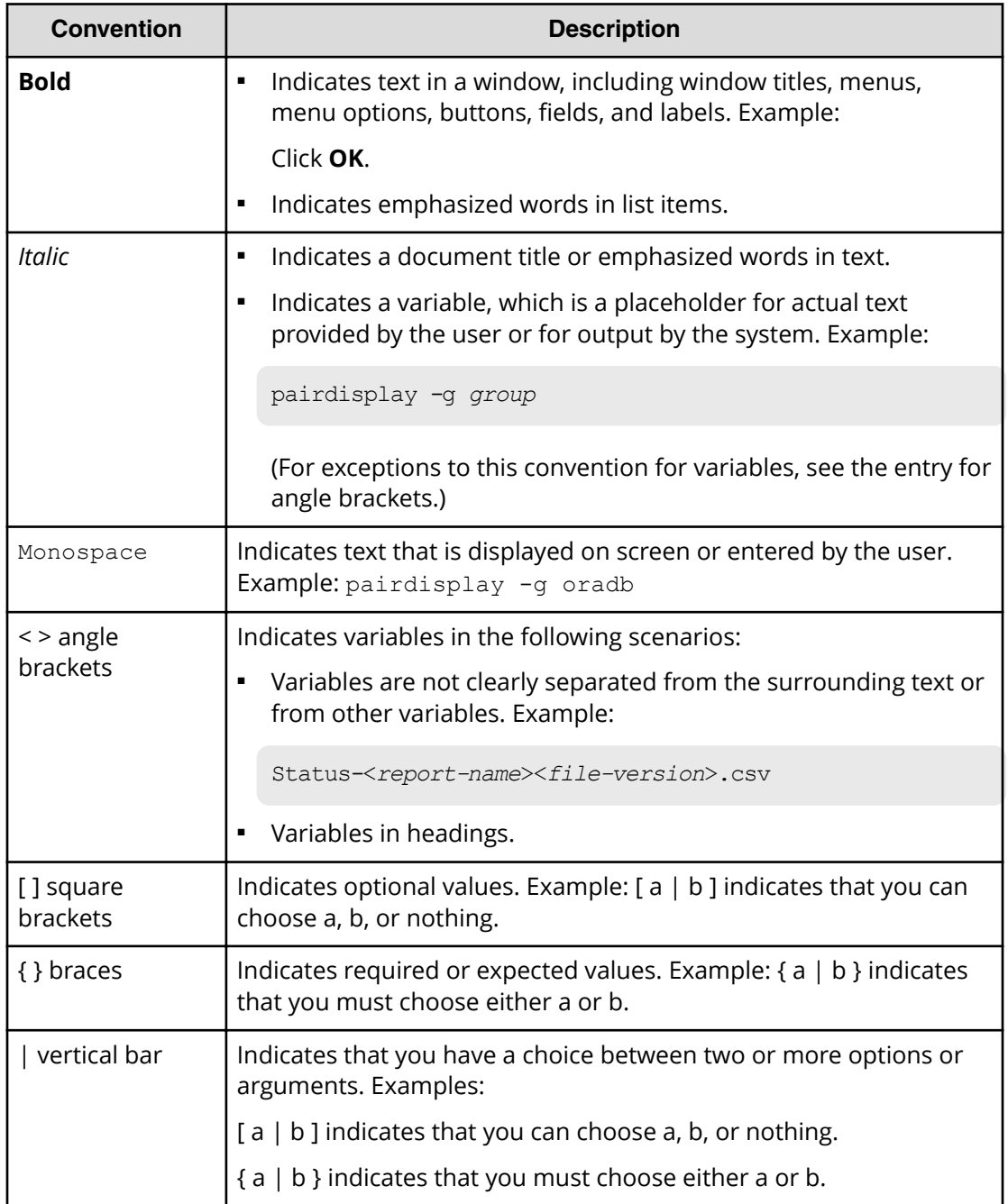

This document uses the following icons to draw attention to information:

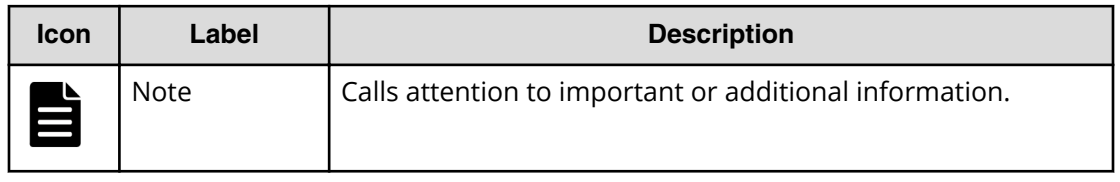

<span id="page-5-0"></span>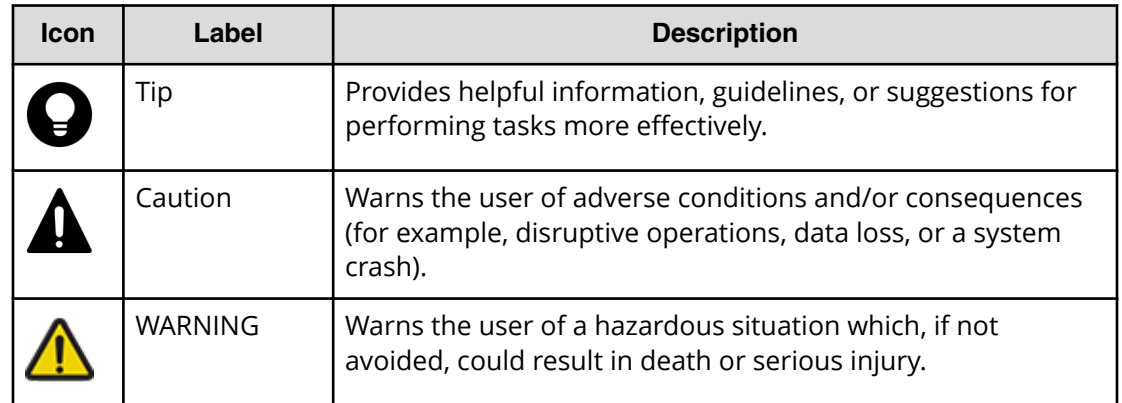

# **Conventions for storage capacity values**

Physical storage capacity values (for example, disk drive capacity) are calculated based on the following values:

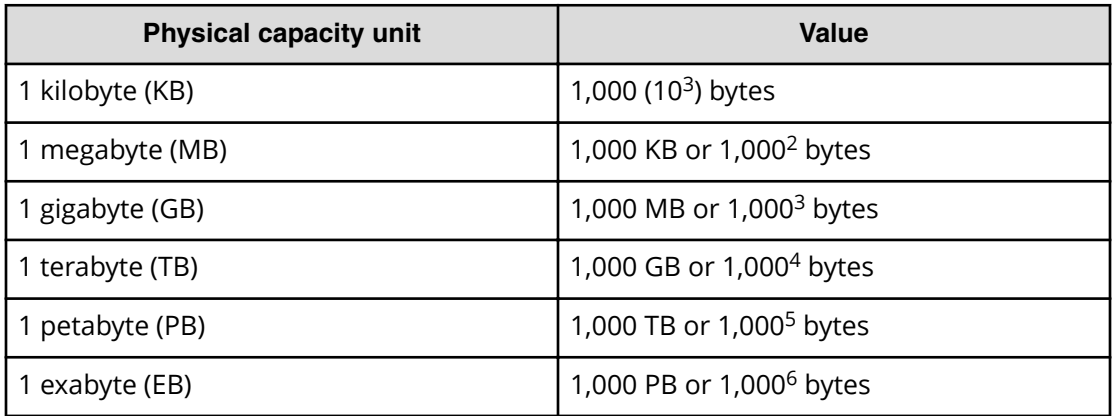

Logical capacity values (for example, logical device capacity, cache memory capacity) are calculated based on the following values:

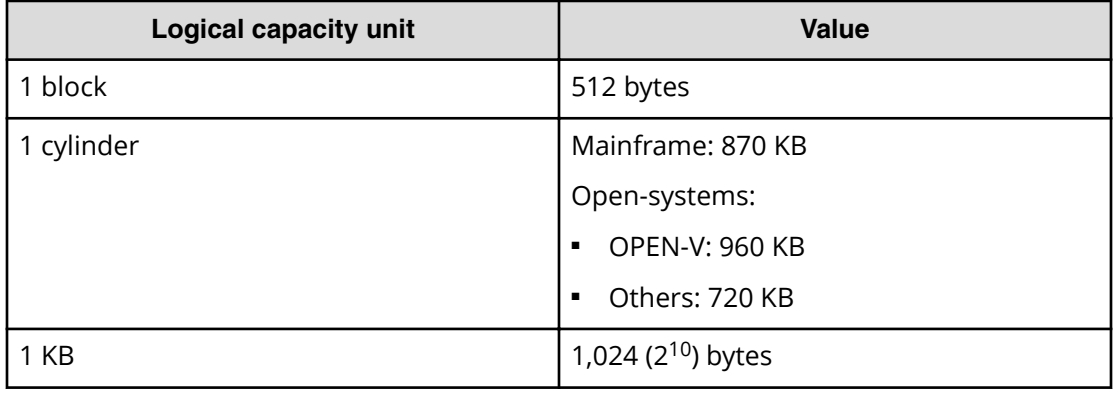

<span id="page-6-0"></span>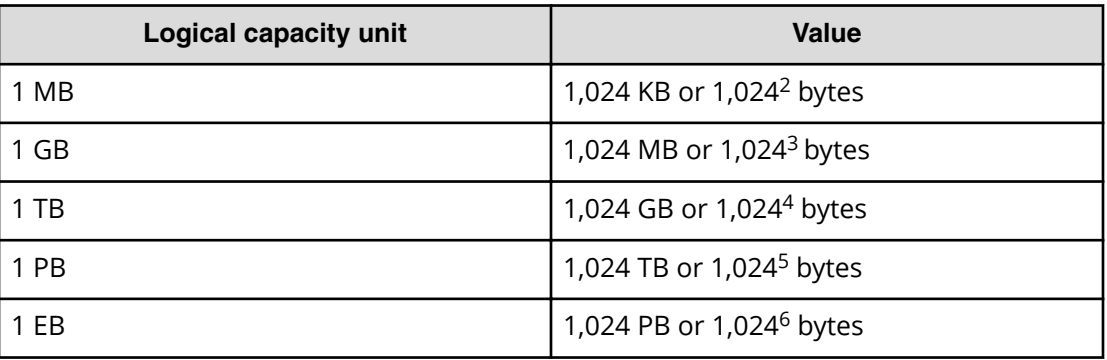

# **Getting help**

Hitachi Vantara [Support Connect](https://knowledge.hitachivantara.com/) is the destination for technical support of products and solutions sold by Hitachi Vantara. To contact technical support, log on to Hitachi Vantara Support Connect for contact information: [https://support.hitachivantara.com/en\\_us/](https://support.hitachivantara.com/en_us/contact-us.html) [contact-us.html.](https://support.hitachivantara.com/en_us/contact-us.html)

[Hitachi Vantara](https://community.hitachivantara.com/welcome) Community is a global online community for Hitachi Vantara customers, partners, independent software vendors, employees, and prospects. It is the destination to get answers, discover insights, and make connections. **Join the conversation today!** Go to [community.hitachivantara.com](https://community.hitachivantara.com/welcome), register, and complete your profile.

# **Comments**

Please send us your comments on this document to

[doc.comments@hitachivantara.com](mailto:doc.comments@hitachivantara.com). Include the document title and number, including the revision level (for example, -07), and refer to specific sections and paragraphs whenever possible. All comments become the property of Hitachi Vantara Corporation.

## **Thank you!**

# <span id="page-7-0"></span>**Chapter 1: Installation process**

The UCP Advisor installation process is divided into four distinct phases. This document describes each phase.

It also includes supplemental information that you can use to ensure your site is ready for a UCP Advisor installation.

## **Plan phase**

Configuration planning starts when you purchase UCP Advisor. At that point, Hitachi representatives work with you to select the correct software configuration for your immediate and future requirements. These considerations include:

- Type of system to install: hyperconverged or converged infrastructure.
- Number of racks required for installation.
- Number of servers in each rack and the configuration of each server (CPU type and amount of RAM).
- **■** Type of storage used and the storage system configuration, in the case of a converged infrastructure appliance.

The information collected during this phase is used to configure the site or sites during the Build phase.

By the end of the Plan phase, you will have all the necessary information to ensure your environment is ready for your UCP Advisor deployment. Additional information is provided upon order placement which clearly outlines the following:

- Build time and location
- How much of the system is preassembled by Hitachi representatives
- The required amount of on-site system installation

## **System definition**

Before the system arrives on-site, site-specific planning and pre-installation work is required. The type and amount of work is determined by the system configuration and the existing environment.

The following sections define the current deployment configuration scenarios and the required information and decisions you must make.

Chapter 1: Installation process

### <span id="page-8-0"></span>**Hyperconverged infrastructure**

In a hyperconverged system, the management VMs may be placed anywhere with hardware IP access. This is the only configuration where the UCP Advisor Gateway virtual machine does not need to be hosted on hardware inside the appliance. Additionally, a single Advisor Gateway VM can manage several UCP hyperconverged appliances.

If the management VMs are placed in a pre-existing environment, it is recommended to place the management VMs in a vApp or resource pool to reserve enough resources for the VMs to meet performance expectations.

Refer to [Management VM Environment Requirement \(on page 12\) f](#page-11-0)or recommendations on environment resource allocation. In this scenario, the management VMs may also be deployed into the existing environment before the equipment arrives on-site.

### **Converged infrastructure in a customer-provided environment**

In this scenario, the converged infrastructure appliance is managed by a UCP Advisor controller VM hosted in your existing environment.

It is recommended that a vApp or resource pool is created for the management VMs to reserve enough resources to meet performance expectations. Refer to [Management VM](#page-11-0) [Environment Requirement \(on page 12\) f](#page-11-0)or resource allocation recommendations for the customer-provided converged infrastructure environment.

The Advisor Gateway VM is required to be hosted somewhere inside the appliance that it is managing. The Advisor Gateway VM has a small footprint and can reside in the same cluster as a compute workload without adversely affecting that workload.

In this scenario, the Advisor controller VM can be deployed into the existing environment before the equipment arrives on-site.

#### **Converged infrastructure with customer-provided management servers**

When you provide dedicated management servers for the management VMs, the scenario splits into two more possible scenarios that mirror the converged infrastructure in a customer-provided environment and converged infrastructure with Hitachi management servers purchased with the system.

Talk to your Hitachi representative about Microsoft Windows licenses. Hitachi can provide licenses (Windows Server 2016 Standard) for these servers if you do not have available licenses.

If the management servers you provide have Fibre Channel access to the array that is attached to the converged infrastructure appliance (for example, the servers are reracked inside the appliance when it arrives), then it can be treated as converged infrastructure with Hitachi management servers purchased with the system.

If the management servers you provide do not have Fibre Channel access to the array that is attached to the converged infrastructure appliance, then it must be treated like a converged infrastructure in a customer-provided environment.

<span id="page-9-0"></span>**Converged infrastructure purchased with Hitachi dedicated management servers**

In this scenario, Hitachi installs all the necessary and optional software purchased with the appliance. While there is available capacity on the management servers for other services, consult with your Hitachi representative about the appropriate services for hosting with the Hitachi management VMs.

When the system is purchased with Hitachi management servers, the hardware is configured in a high availability cluster by the end of the deployment. This configuration ensures the availability of the management functionality in the case of a single server failure.

## **Planning responsibilities**

It is the responsibility of Hitachi representatives to work with you in determining the system configuration for each site and to provide information you use to set up your data center before deploying UCP Advisor for VMware vCenter.

It is your responsibility to work with Hitachi representatives to:

- Specify the system configuration for assembly, during the build phase.
- Confirm that the virtual environment meets the system configuration requirements.
- Provide information for use during the later phases.

# **Build phase**

During the Build phase, the Hitachi Distribution Center assembles and validates UCP Advisor components before shipping the system to the customer sites.

The Hitachi Distribution Center does the following:

- Fully assembles all system hardware.
- Prepares the management block for deployment to your site.
- Validates all component connectivity to ensure rapid on-site deployment.
- Prepares and ships the system to your site.

# **Deploy phase**

When the preconfigured UCP Advisor system arrives at the customer site, Hitachi representatives perform the following tasks:

- Reassemble the system from the shipped containers.
- Validate all component connectivity.
- If existing storage is being used, Hitachi representatives prepare, integrate, and validate UCP Advisor with the existing storage.
- Configure system network settings.

#### Chapter 1: Installation process

- <span id="page-10-0"></span>■ Deploy and configure UCP Advisor.
- Add all components to UCP Advisor inventory.
- Connect UCP Advisor to the production network.

UCP Advisor must be deployed by trained Hitachi representatives or qualified partners. UCP Advisor is not a product that can be installed without trained assistance.

## **Deployment responsibilities**

It is the responsibility of Hitachi representatives to build, configure, and verify that the UCP Advisor system works with your environment.

It is your responsibility to assist Hitachi representatives to ensure a functional deployment.

# **Operate phase**

After deployment, Hitachi representatives train you on UCP Advisor usage by doing the following:

- Providing a demonstration of UCP Advisor console.
- Sharing the product documentation location on the Hitachi Vantara Knowledge portal [\(https://knowledge.hitachivantara.com/Documents/Converged/UCP\\_Advisor](https://knowledge.hitachivantara.com/Documents/Converged/UCP_Advisor)).
- Giving an overview of the features of UCP Advisor.
- Answering questions you may have regarding the system and additional services that may be available.

## **Responsibilities**

It is the responsibility of Hitachi representatives to assist you in understanding the components and use of UCP Advisor.

# <span id="page-11-0"></span>**Chapter 2: Software requirements and recommendations**

During the UCP Advisor planning, you must consider the software and management VM environment requirements and recommendations.

## **Management VM environment requirements**

During the planning phase, if you choose to run UCP Advisor in an existing environment, it is recommended to set up a vApp in vCenter to contain the UCP Advisor controller VM and the UCP Advisor Gateway VM. This deployment ensures a consistent and responsive user experience in the UCP Advisor user interface.

This recommendation is provided with the following resource reservations:

- RAM: 20 GB
- CPU: 9.0 Ghz

UCP Advisor does not initially oversubscribe the reserved resources. However, as the system grows, more resources are required. This initial resource reservation is designed to accommodate a single appliance with moderate growth.

## **Management VM settings**

There are different VM settings for the UCP Advisor controller VM and the UCP Advisor Gateway VM.

The following table provides the VM settings for the UCP Advisor controller VM.

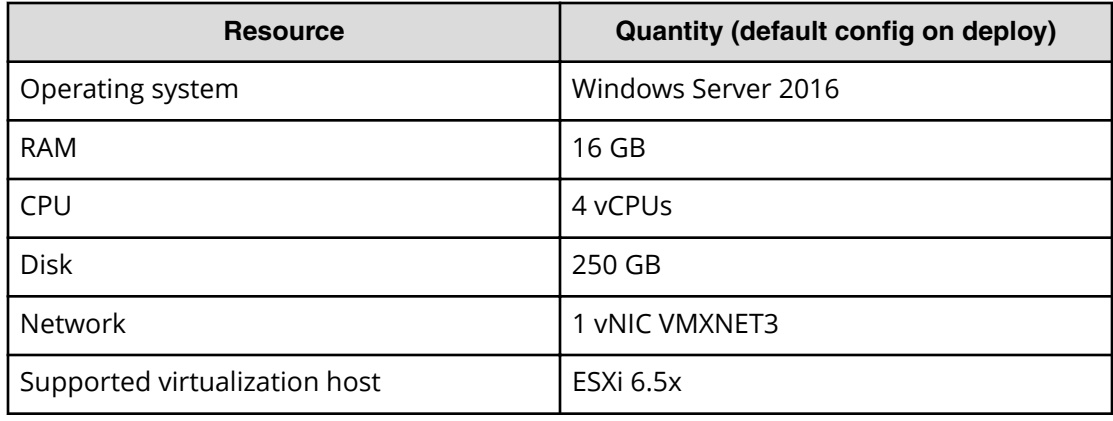

Chapter 2: Software requirements and recommendations

Hitachi Unified Compute Platform (UCP) Advisor Preinstallation Requirements and Configuration Glude

**Resource Quantity** Operating system **CentOS** 7.3 RAM 2 GB CPU 2 vCPUs (Default) Disk 100 GB Network 1 vNIC VMXNET3 Supported virtualization host **ESXi 6.5x** 

<span id="page-12-0"></span>The following table provides the VM settings for the UCP Advisor Gateway VM.

## **VMware vCenter Server Virtual Appliance**

If you chose an existing vCenter environment, the version must match the minimum version required by UCP Advisor. UCP Advisor has been tested with VMware vCenter Server Virtual Appliance 6.5 U1e. Previous versions of 6.5 are incompatible due to VMware changes in the plugin structure for 6.5 U1e.

If there is no existing environment meeting the UCP Advisor requirements, Hitachi representatives can install the prerequisite software on the management servers (depending on your deployment scenario).

# **Supported operating system types for bare metal provisioning**

UCP Advisor supports bare metal provisioning for the operating system (OS) types shown in the following table.

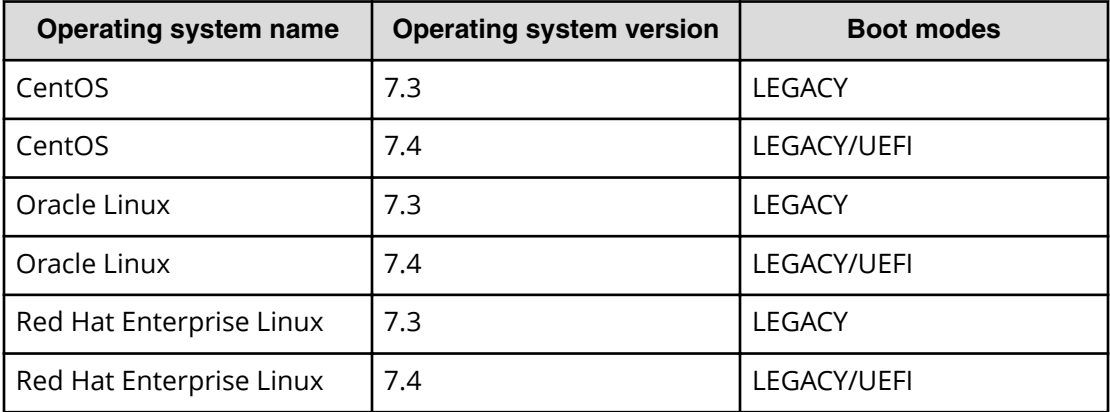

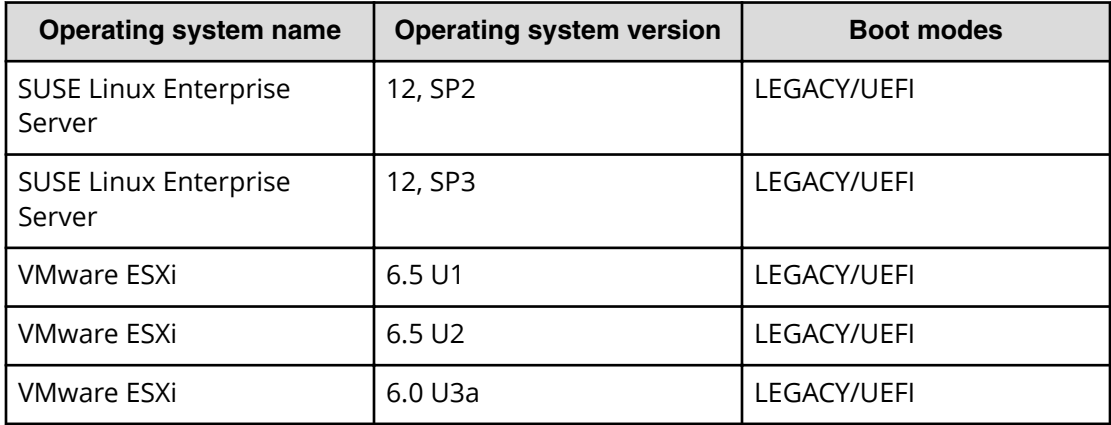

### **CentOS 7.3**

File name: CentOS-7-x86 64-Everything-1611.iso Source: [http://archive.kernel.org/centos-vault/7.3.1611/isos/x86\\_64/](https://my.vmware.com/web/vmware/login*) SHA256: af4969ebbdc479d330de97c5bfbb37eedc64c369f009cb15a97f9553ba441c88 Boot modes: LEGACY HBA manufacturer/model: Emulex lpe31000 Driver version: Emulex lpfc 11.1.0.2 NIC manufacturer: Mellanox NIC driver version: Mellanox Connect-IB Version 2.1-1

### **CentOS 7.4**

File name: CentOS-7-x86 64-DVD-1708.iso Source: [http://archive.kernel.org/centos-vault/7.4.1708/isos/x86\\_64/](http://archive.kernel.org/centos-vault/7.4.1708/isos/x86_64/) SHA256: ec7500d4b006702af6af023b1f8f1b890b6c7ee54400bb98cef968b883cd6546 Boot modes: LEGACY/UEFI HBA manufacturer/model: Emulex lpe31000 Driver version: Emulex lpfc 11.4.0.1 NIC manufacturer: Mellanox NIC driver version: Mellanox Connect-IB Version 3.0-1

## **Oracle Linux 7.3**

File name: V834394-01.iso Source: [https://edelivery.oracle.com/osdc/faces/SoftwareDelivery\\*](https://edelivery.oracle.com/osdc/faces/SoftwareDelivery*) SHA256: 2ad5327428c44d505a7d882a273cb3f5fbac4e56e739cf18f895565dde987101 Boot modes: LEGACY

HBA manufacturer/model: Emulex lpe31000 Driver version: Emulex lpfc 11.1.0.2 NIC manufacturer: Mellanox NIC driver version: Mellanox Connect-IB Version 2.1-1

### **Oracle Linux 7.4**

File name: V921569-01.iso

Source: [https://edelivery.oracle.com/osdc/faces/SoftwareDelivery\\*](https://edelivery.oracle.com/osdc/faces/SoftwareDelivery*) SHA256: f2e11a2fceba8e285490c8df7c2172336cc23eb4bab95924b98d1029dce7eb0b Boot modes: LEGACY/UEFI HBA manufacturer/model: Emulex lpe31000 Driver version: Emulex lpfc 11.4.0.1 NIC manufacturer: Mellanox NIC driver version: Mellanox Connect-IB Version 3.0-1

### **Red Hat Enterprise Linux 7.3**

File name: rhel-server-7.3-x86\_64-dvd.iso

Source: https://developers.redhat.com/download-manager/content/origin/files/ [sha256/12/120acbca7b3d55465eb9f8ef53ad7365f2997d42d4f83d7cc285bf5c71e1131f/](https://developers.redhat.com/download-manager/content/origin/files/sha256/12/120acbca7b3d55465eb9f8ef53ad7365f2997d42d4f83d7cc285bf5c71e1131f/rhel-server-7.3-x86_64-dvd.iso) rhel-server-7.3-x86 64-dvd.iso

SHA256: 120acbca7b3d55465eb9f8ef53ad7365f2997d42d4f83d7cc285bf5c71e1131f

Boot modes: LEGACY

HBA manufacturer/model: Emulex lpe31000

Driver version: Emulex lpfc 11.1.0.2

NIC manufacturer: Mellanox

NIC driver version: Mellanox Connect-IB Version 2.1-1

#### **Red Hat Enterprise Linux 7.4**

File name: rhel-server-7.4-x86\_64-dvd.iso

Source: https://developers.redhat.com/download-manager/content/origin/files/ sha256/43/431a58c8c0351803a608ffa56948c5a7861876f78ccbe784724dd8c987ff7000/ rhel-server-7.4-x86 64-dvd.iso

SHA256: 431a58c8c0351803a608ffa56948c5a7861876f78ccbe784724dd8c987ff7000

Boot modes: LEGACY/UEFI

HBA manufacturer/model: Emulex lpe31000

Driver version: Emulex lpfc 11.2.0.6

NIC manufacturer: Mellanox

NIC driver version: Mellanox Connect-IB Version 3.0-1

#### **SUSE Linux Enterprise Server 12, SP2**

File name: SLE-12-SP2-Server-DVD-x86\_64-GM-DVD1.iso Source: [https://www.suse.com/download-linux\\*](https://www.suse.com/download-linux*) SHA256: dd724e9248f2c3507e8e9d0050a4c8b6e9aeda7fdf0870858757cc6c01b7d47d Boot modes: LEGACY/UEFI HBA manufacturer/model: Emulex lpe31000 Driver version: Emulex lpfc 11.1.0.1 NIC manufacturer: Mellanox NIC driver version: Mellanox Connect-IB Version 3.0-1

#### **SUSE Linux Enterprise Server 12, SP3**

File name: SLE-12-SP3-Server-DVD-x86\_64-GM-DVD1.iso Source: [https://www.suse.com/download-linux\\*](https://www.suse.com/download-linux*) SHA256: 48408157ef667100671b22f92c3e20771ccf2100108b96e3ae83d8df30abddd5 Boot modes: LEGACY/UEFI HBA manufacturer/model: Emulex lpe31000 Driver version: Emulex lpfc 11.4.0.1 NIC manufacturer: Mellanox NIC driver version: Mellanox Connect-IB Version 3.0-1

#### **VMware ESXi 6.5 U1**

File name: VMware-VMvisor-Installer-6.5.0.update01-5969303.x86 64.iso Source: [https://my.vmware.com/web/vmware/login\\*](https://my.vmware.com/web/vmware/login*) SHA256: f6e5000dff423c275b3ffbdfe08145f369d04b8c4ade5a413f2ef2a029a5e3ef Boot modes: LEGACY/UEFI HBA manufacturer/model: Emulex lpe31000 Driver version: Emulex lpfc 11.4.142.11 NIC manufacturer: Mellanox NIC driver version: Nmlx5-core 4.16.0.0-1

### **VMware ESXi 6.5 U2**

File name: VMware-VMvisor-Installer-6.5.0.update02-8294253.x86 64.iso Source: [https://my.vmware.com/web/vmware/login\\*](https://my.vmware.com/web/vmware/login*) SHA256: d290c36acb28d85e812b42f242f5c6c0f059551df4a24432adf1a4b9e96eb694 Boot modes: LEGACY/UEFI

HBA manufacturer/model: Emulex lpe31000 Driver version: Emulex lpfc 11.4.142.11 NIC manufacturer: Mellanox NIC driver version: Nmlx5-core 4.16.0.0-1

### **VMware ESXi 6.0 U3a**

File name: VMware-VMvisor-Installer-201706001-5572656.x86\_64.iso Source: [https://my.vmware.com/web/vmware/login\\*](https://my.vmware.com/web/vmware/login*) SHA256: c3aec5dd00d47548089918075c84edb8e8c5017cbec901c6abf8a815d5149aac Boot modes: LEGACY/UEFI HBA manufacturer/model: Emulex lpe31000 Driver version: Emulex lpfc 10.2.298.12-1 NIC manufacturer: Mellanox NIC driver version: Nmlx5-core 4.15.8.8-1

# <span id="page-17-0"></span>**Chapter 3: Firewall exceptions**

Security administrators use firewalls to protect the network or selected components in the network from intrusion. A firewall might exist between UCP Advisor and your management environment, depending on your deployment. Therefore, you must configure firewall exceptions for your environment.

# **Required firewall port exceptions**

The ports in the following table are used for UCP Advisor management traffic. To access UCP Advisor from the production network, exceptions for these ports are necessary.

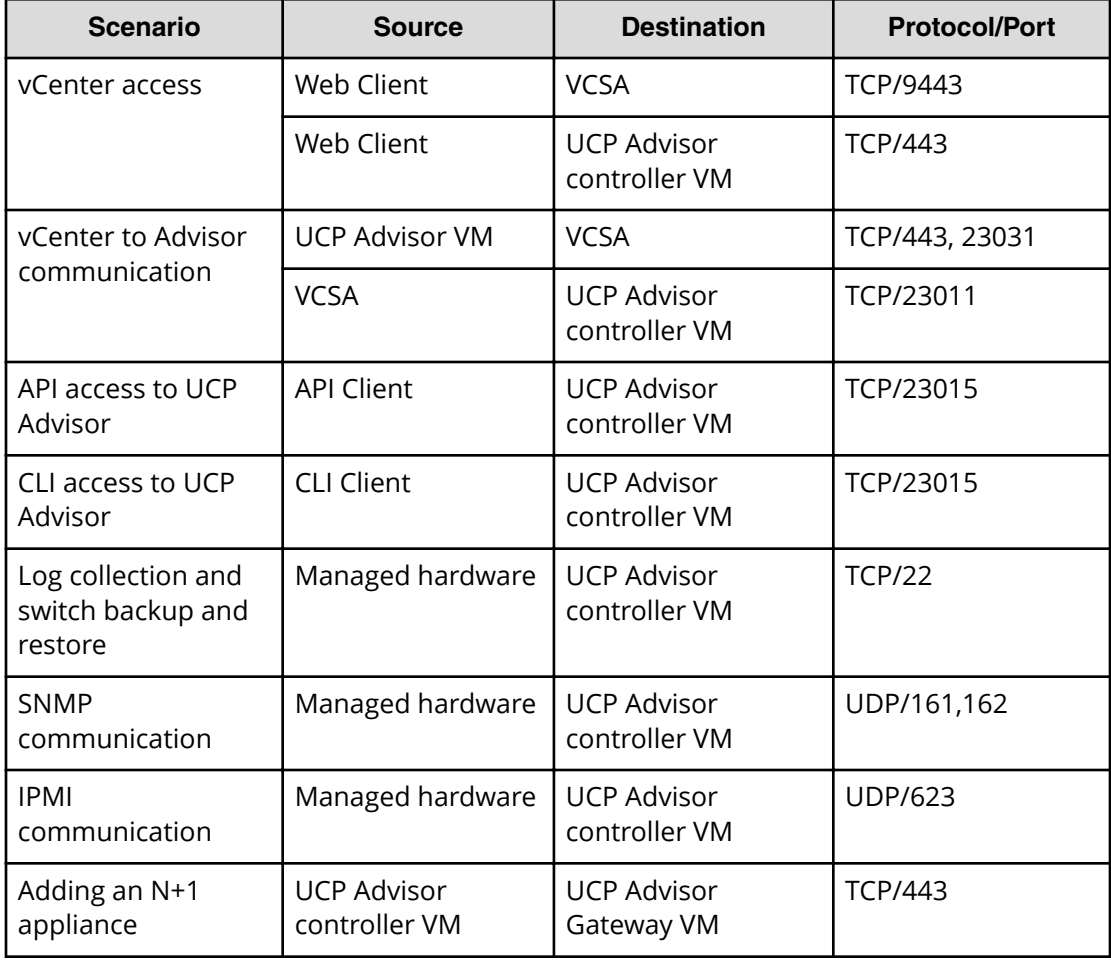

Chapter 3: Firewall exceptions

<span id="page-18-0"></span>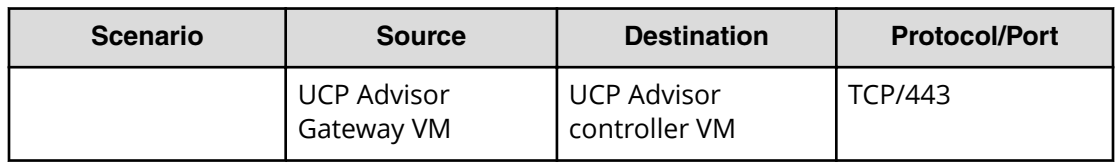

# **Optional firewall port exceptions**

The ports in the following table are used for UCP Advisor management traffic, element management traffic, and system integration traffic (for example, Automation Director, VRO, and Syslog). The security administrator can configure firewall port exceptions.

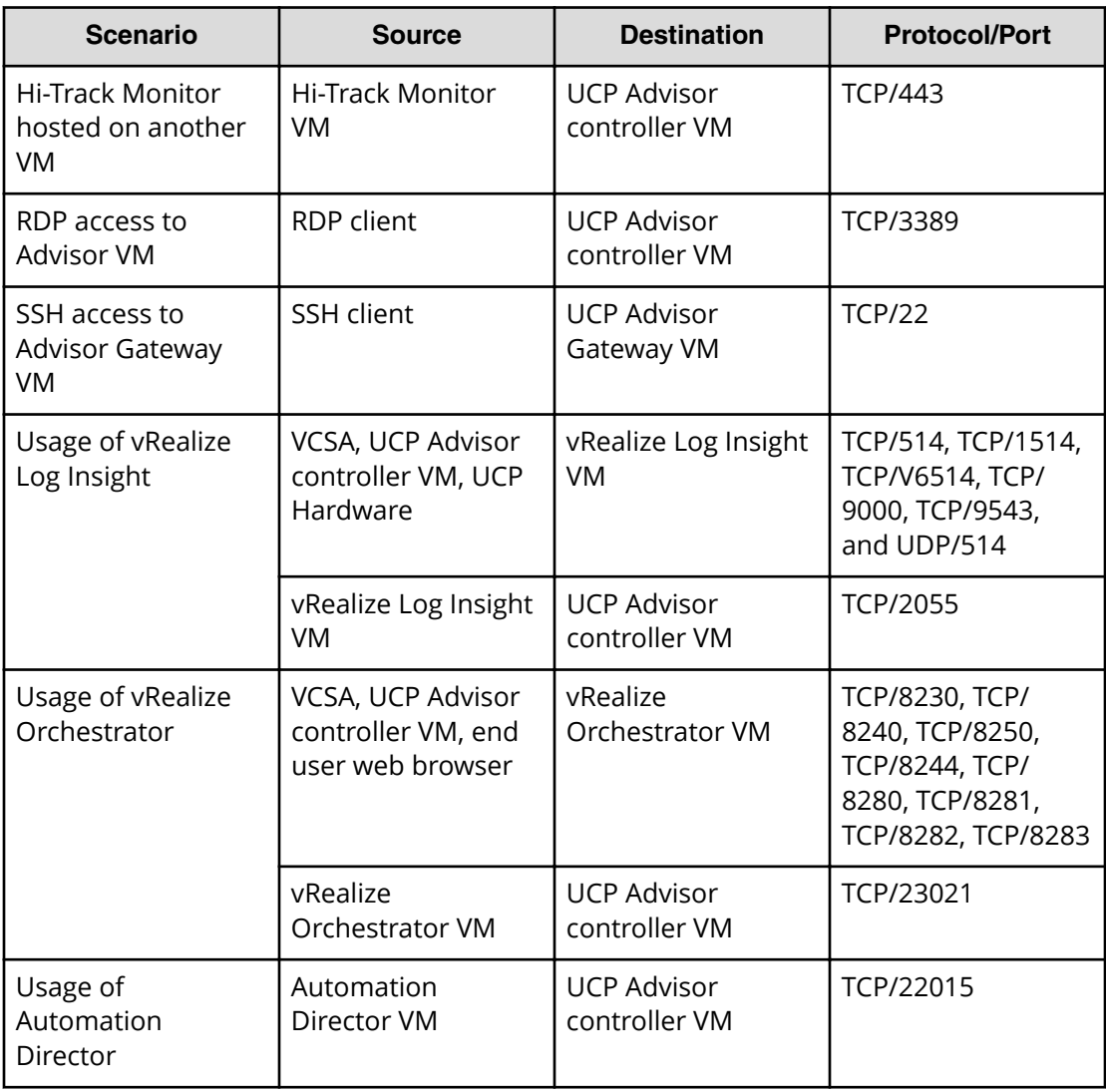

Additional information about vRealize Log Insight and vRealize Orchestrator can be found on the VMware documentation portal.

Chapter 3: Firewall exceptions

## **Hitachi Vantara**

Corporate Headquarters 2845 Lafayette Street Santa Clara, CA 95050-2639 USA HitachiVantara.com | community.HitachiVantara.com

Contact Information USA: 1-800-446-0744 Global: 1-858-5474526 HitachiVantara.com/contact

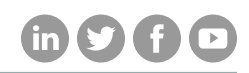